# **Infoblatt – Google Street View Rundgänge**

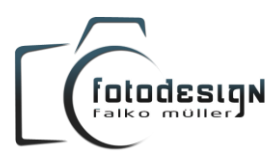

### **Vorbereitung für die Aufnahme**

Nichts ist unpassender als nicht aufgeräumte Zimmer, verschmutzte Fenster oder verwelkte Blumen. Sorgen Sie deshalb bereits vor der Aufnahme dafür, dass sich der Aufnahmeort so präsentiert wie Sie es sich wünschen. Welche Elemente zu sehen sein sollen, legen Sie mit Ihrer Einrichtung & Dekoration selbst fest.

Weiter könnten folgende Tipps für Sie relevant sein:

- Auf Sauberkeit & Ordnung achten und ggf. Fenster reinigen.
- Hängen Wandbilder gerade und sind Schranktüren geschlossen?
- Sorgen Sie für kleine Details, wie z.B. Blumen, Kerzen, Deko, Werbematerialen.
- Legen Sie fest, welche Elemente der Einrichtung/Technik unkenntlich gemacht werden sollen.
- Sind Aufnahmen mit Personen erwünscht? Falls nein, so sollten die Räumlichkeiten während des Fotoshootings von Besuchern und Personal so weit wie möglich freigehalten werden.

#### **Ablauf der Aufnahmen vor Ort**

Zum vereinbarten Termin werden alle notwendigen Standpunkte mit einer hochauflösenden Kamera und speziellem Equipment angefertigt.

Dabei werden je Standpunkt und Aufnahmeverfahren mehrere Bilder für das Panorama aufgenommen, welche abschließend am Rechner bearbeitet und sorgfältig zu einem 360° Panorama zusammengesetzt werden.

#### **Sind Personen auf den Aufnahmen zu erkennen?**

Ja, sofern Sie Aufnahmen mit Personen möchten oder die Aufnahmen während der Öffnungszeiten erstellt werden. Aus Gründen des Datenschutzes werden jedoch alle Gesichter unkenntlich gemacht.

# **Basisretusche**

Jedes Panorama wird mit einer Basisretusche versehen (Optimierung der Farben & Schärfe). Darüber hinaus gehende Retusche\* (z.B. die Entfernung oder Korrektur von unerwünschten Bildelementen) kann jederzeit zusätzlich bestellt werden. Diese sollten jedoch bereits vor der Aufnahme weitgehend vermieden werden. *Hinweis zu stark spiegelnden Flächen: eine 100%ige Entfernung des Aufnahme-Equipments ist hierbei nicht bzw. nur mit sehr hohem Zusatzaufwand möglich.*

# **HDR-Aufnahmeverfahren für brillante Panoramen\***

Die Aufnahme im HDR-Verfahren\*\* (3-7 Belichtungen je Bild) ermöglicht eine bessere Darstellung hoher Kontrastumfänge und Helligkeitsunterschiede zwischen hellen und dunklen Bereichen.

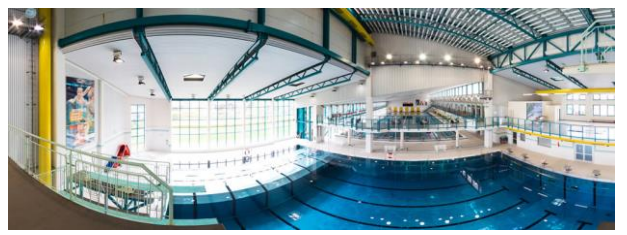

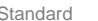

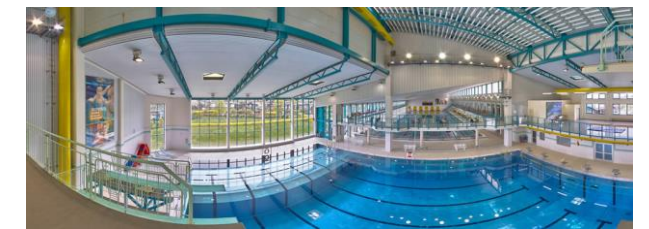

Standard Beispiel im HDR-Verfahren mit 7 Belichtungen \*

#### **Bodenbild (Nadir) für eine volle Sicht nach unten\***

Die Einarbeitung des Bodenbildes sorgt für eine freie Sicht auf den Standpunkt der Panoramaaufnahme. Da je nach Beschaffenheit des Bodens diese Arbeit einige Zeit in Anspruch nimmt, kann dieser Bereich bei sehr schwierigen Bodenstrukturen auch mit einem Logo, einer Spiegelkugel oder einer Begrenzung des Sichtbereiches nach "unten" abgedeckt werden.

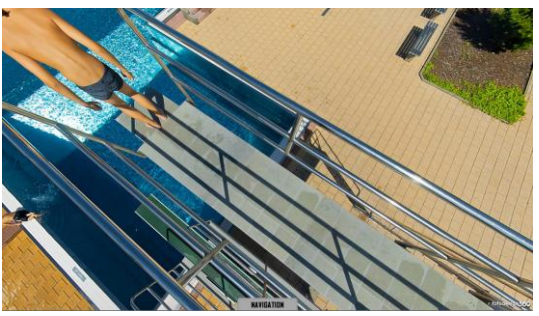

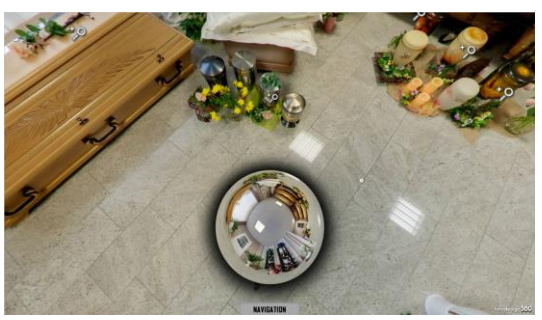

Bodenbild eingearbeitet Spiegelkugel anstatt des Bodenbildes

# **Ansicht in den Google Diensten & Einbindung in Ihre Homepage und Ihre sozialen Netzwerke**

Nach der Fertigstellung und Freischaltung ist Ihr neuer Panorama-Rundgang in Google Maps verfügbar.

Sobald dies geschehen ist, können Sie sich Ihren Rundgang mittels eines speziellen Programmcodes auf Ihrer Homepage einbinden (lassen). Des Weiteren steht Ihnen ein Link zur Verfügung, um die Tour direkt aus anderen Medien aufrufen zu können (z.B. für soziale Netzwerke).

- \* optional gegen Gebühr
- \*\* nicht oder nur bedingt einsetzbar bei Motiven mit viel Bewegung (z.B. Personen, Events, etc.)